#### Инструменты электронного обучения, доступные каждому

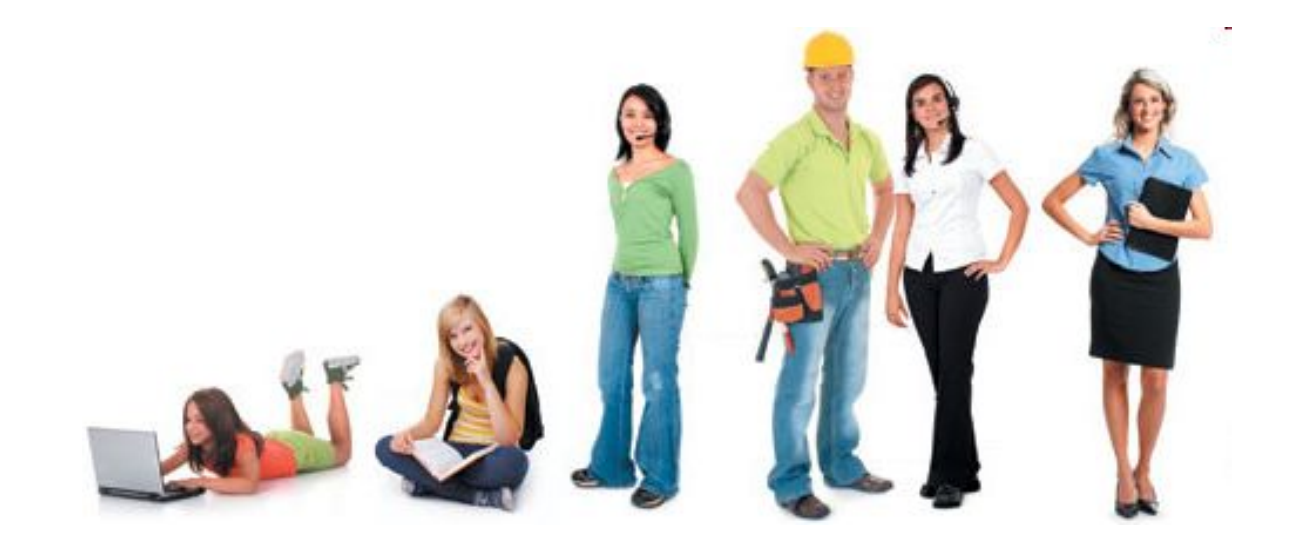

Обзор краткий и субъективный, ограниченный временем и невозможностью объять необъятное

За последние 10 лет на рынке ПО и в Интернете появились сотни инструментов и сервисов для электронного обучения

**http://c4lpt.co.uk/directory-of-learning-performance-tools/**

#### Примерная классификация

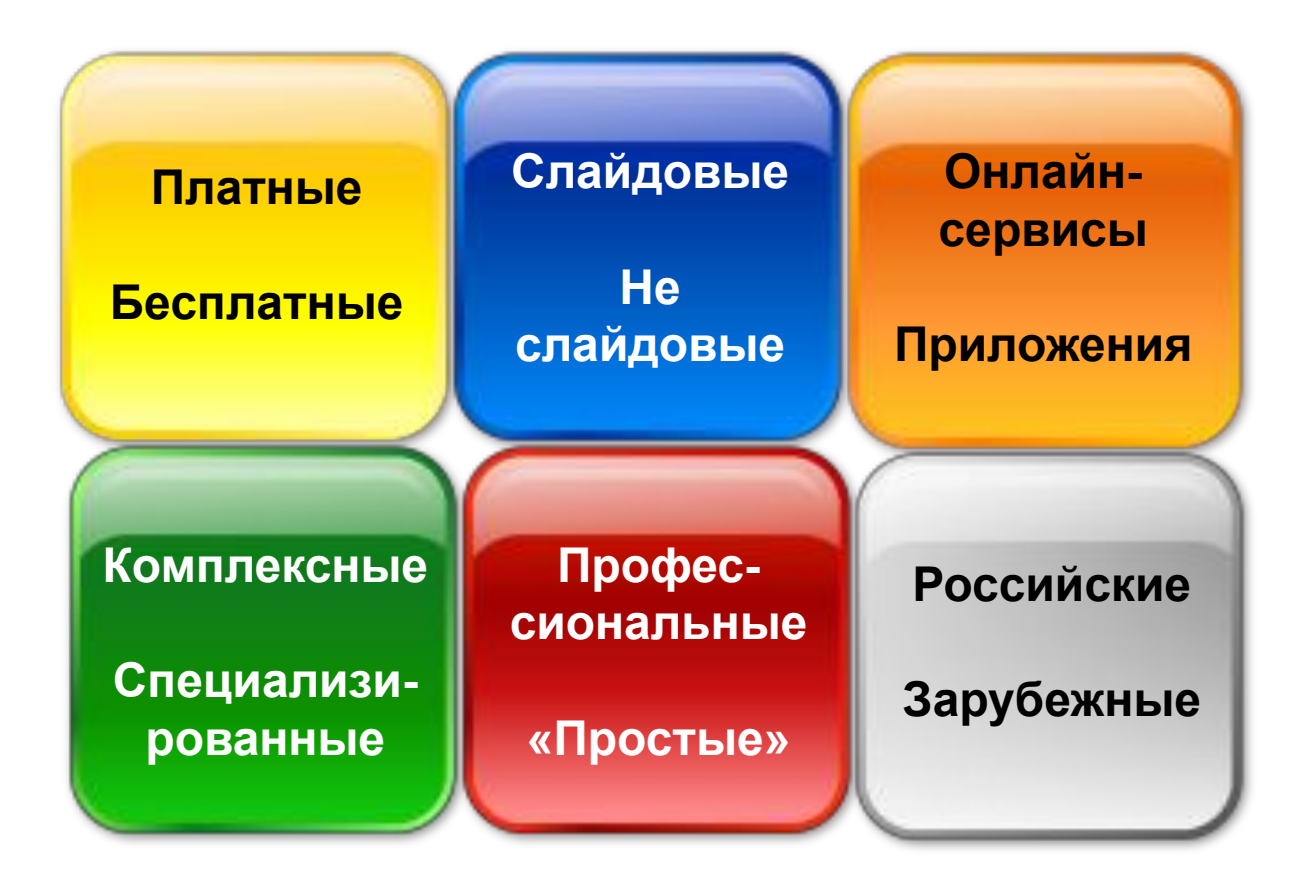

## Идеальный инструмент для электронного обучения

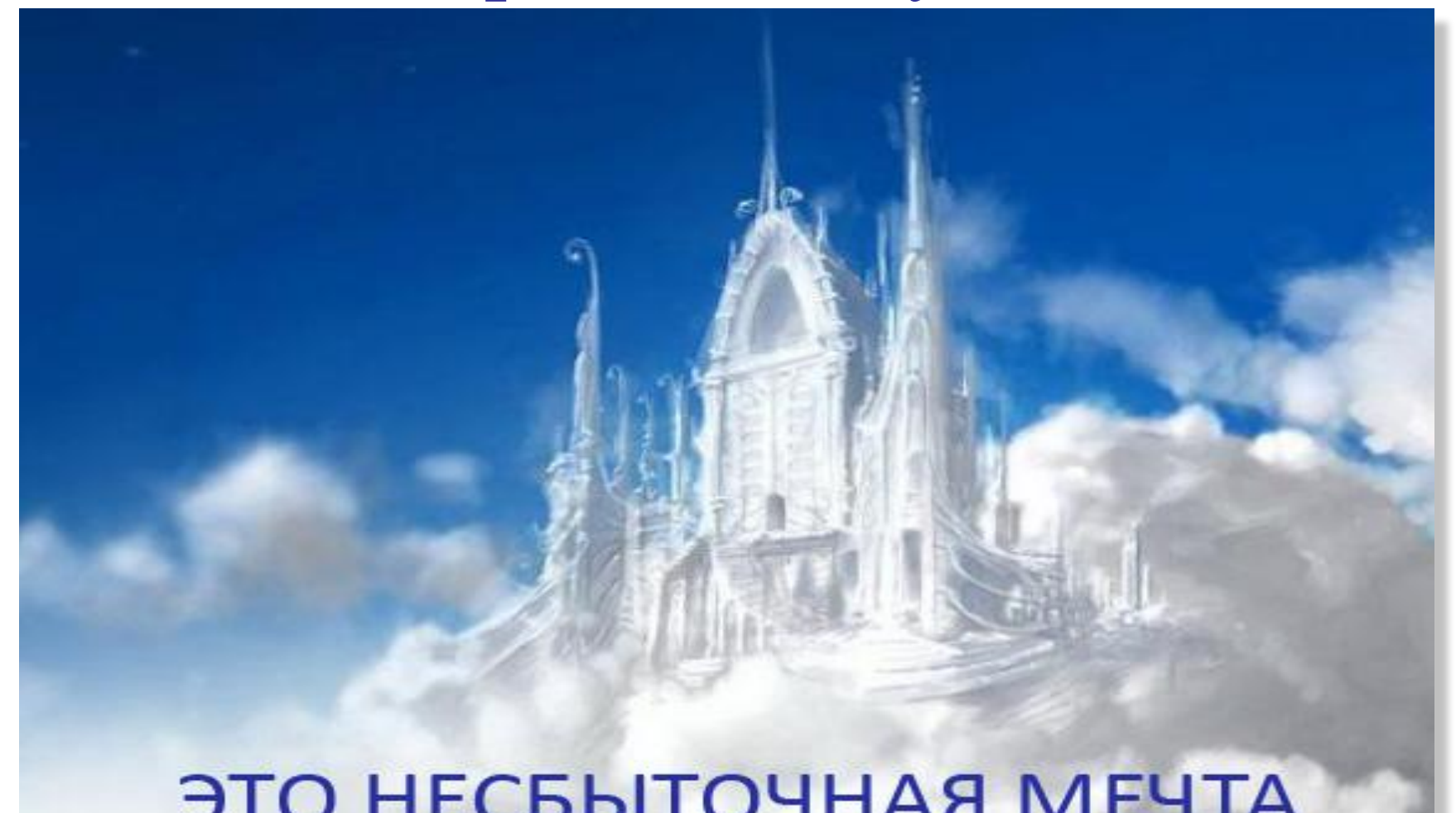

Но…

- Из всего представленного многообразия инструментов и сервисов каждый преподаватель может выбрать удобные и нужные для себя и студентов
- На основе выбранного набора организовать учебный процесс, наполнить его новыми видами учебной деятельности и новыми формами взаимодействия, разнообразить способ представления учебного материала и предложить студентам новые виды заданий

#### В порядке дискуссии

- …**чем меньшее** значение имеет учебный материал для учащегося, **тем больше** усилий нужно приложить для разработки и презентации данного материала.
- Следовательно, если учебный материал не имеет отношения к потребностям самого обучаемого, тогда учебный **материал должен «цеплять»** обучаемого навороченным дизайном, юмором, играми и т.д…

# Интернет, как учебная среда

- Пример организации доступа к учебным материалам, заданиям
- Пример быстрой разработки учебного материала
- Пример быстрой разработки интерактивных заданий
- Пример выполнения творческих заданий в Интернете
- Пример организации учебного взаимодействия
- Пример организации совместной работы в Интернете

Пример организации доступа к учебным материалам и заданиям

#### Learning Management System

#### **• Moodle**

- Установлен в ДВГГУ для организации и поддержки дистанционного обучения
- Доступен из Интернета по ссылке:

http://iso.khspu.ru/child\_moodle/

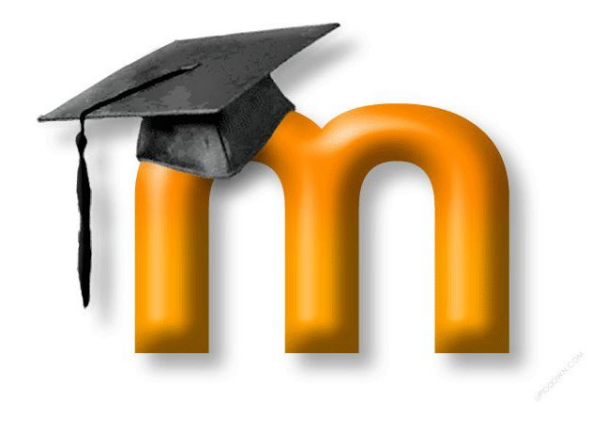

#### Совместная работа с документами

- **• Google Docs**
- Облачный сервис для создания и хранения документов
- Требуется аккаунт в Google
- Позволяет открывать доступ к документам для просмотра и/или редактирования

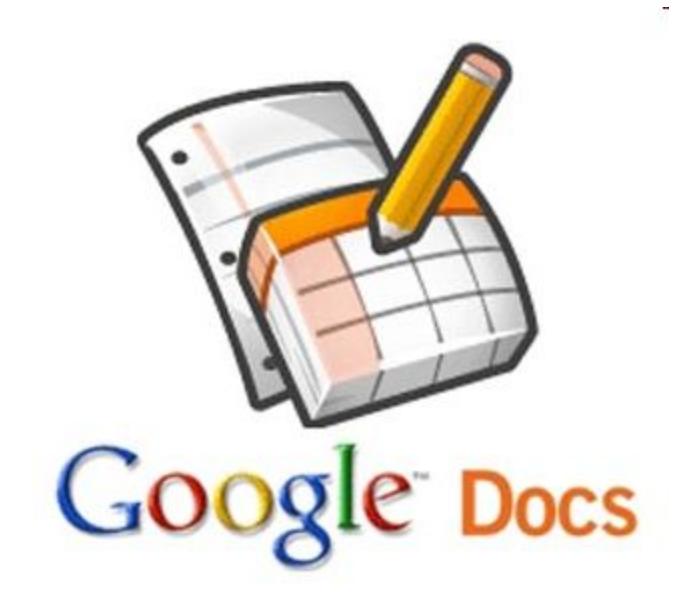

Пример быстрой разработки учебного материала

#### Книга из страниц Wikipedia

- Из страниц Wikipedia можно создать книгу в формате pdf
- Выполняется предельно просто
- Может быть использовано, как задание для студентов

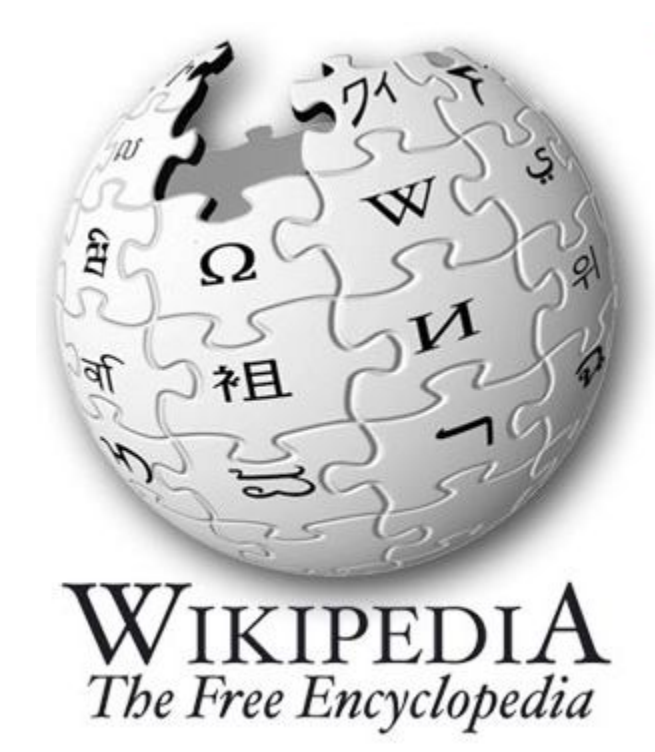

# FlippingBook

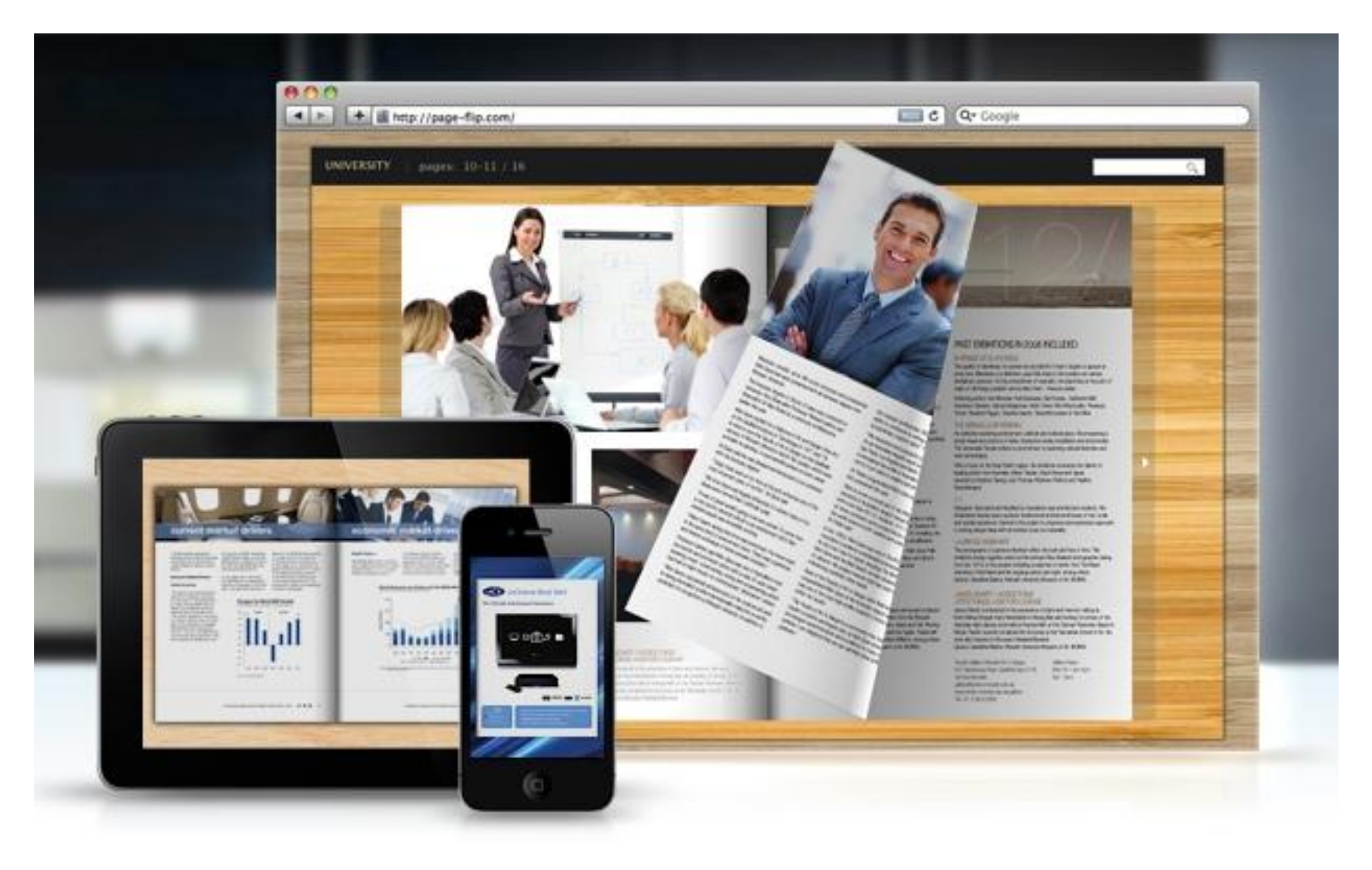

# FlipBook online

**• Youblisher** – онлайн сервис для создания флипбуков, бесплатный и простой, нужна регистрация. Сайт:

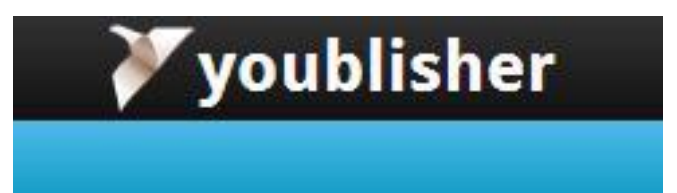

http://www.youblisher.com/

**• SnackTools** – онлайн сервис для создания флипбуков в том Snacklook числе. Бесплатно, требуется регистрация. Сайт:

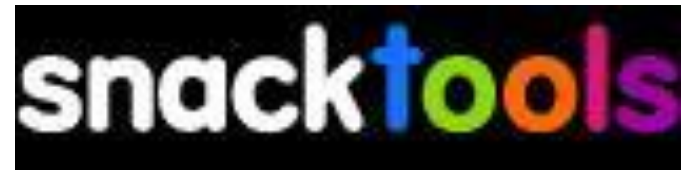

http://www.snacktools.com/

Пример быстрой разработки интерактивных заданий

# Фабрика кроссвордов

- Если вы используете кроссворды в учебной работе, то с этим вебсервисом сможете делать это без труда и с удовольствием.
- Кроссворд можно сохранить, а можно и распечатать. Кроссворд сохраняется онлайн. Ссылку на составленный кроссворд вы можете отправить ученикам для разгадывания. Скачивать и регистрироваться не нужно.
- Ссылка на сервис: http://puzzlecup.com/crossword-ru/

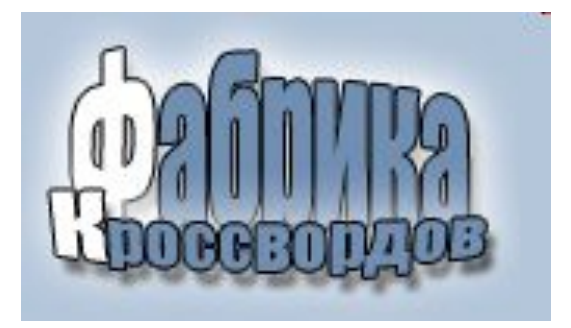

## Сервис для интерактивных заданий

LearningApps.org является приложением Web 2.0 для поддержки обучения и процесса преподавания с помощью интерактивных модулей. Здесь можно создать интерактивные упражнения различных типов:

- Установить порядок
- Сетка слов
- Сортировка картинок
- Сортировка по группам

**LearningApps.org** 

- Пазлы
- Кроссворд
- Найти пару (установить соответствие)
- Назначение на карте
- Лента времени

Сайт ресурса: **http://learningapps.org/**

- **Викторина**
- Игры

#### Пример выполнения творческих заданий

## Работа с видео

• Пользователи могут просматривать видео, закачивать свое видео, помечать метками, обмениваться видео, создавать плейлисты и видео-каналы, интегрировать видео на свои веб-страницы

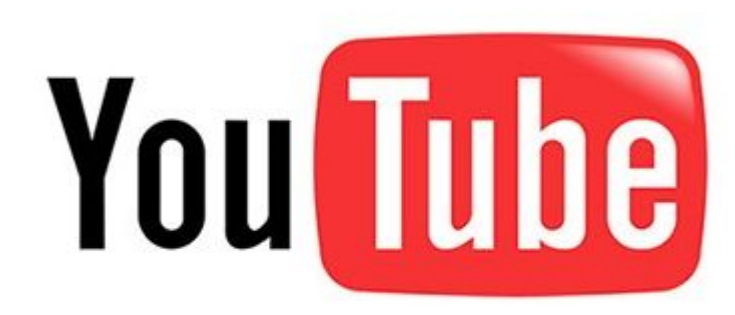

# Работа с видео

- Для работы с видео на YouTube требуется аккаунт
- Задание с видео для изучающих иностранные языки может заключаться в переводе и добавлении субтитров

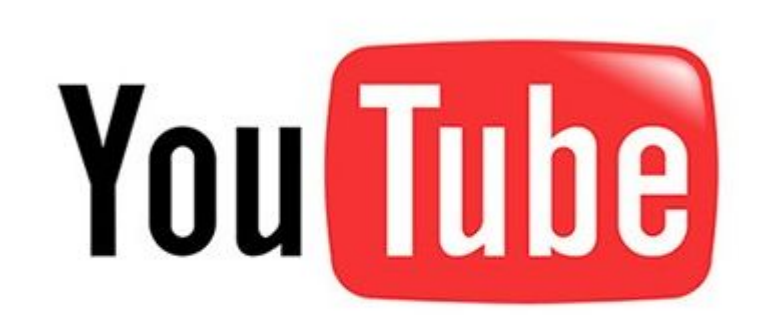

- **• Ленты времени** это одни из самых интересных сервисов веб 2.0.
- Сервисы служат для создания временно-событийных линеек. На временную шкалу наносятся факты, которые можно сохранить и использовать при изучении различных наук, если требуется представить хронологический порядок каких-либо событий.
- Такие ленты могут сопровождаться не только текстовыми комментариями, но и встроенными фотографиями, видеороликами (с YouTube.com).
- Полученные ленты времени можно встроить на страницу сайта или блога с помощью HTML-кода.
- Подробнее: http://www.tgl.net.ru/wiki/index.php/Сервисы создания лент\_времени

• Сервис timetoast.com достаточно прост в освоении. Позволяет размещать в хронологическом порядке дату, описание, ссылку, а также добавлять изображение, видеоролики и файлы.

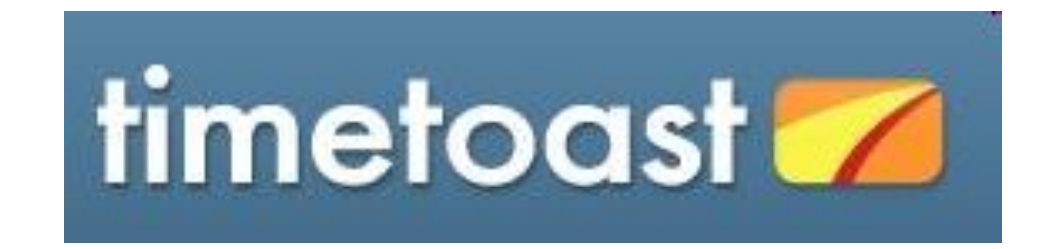

• Преимуществом сервиса **Dipity.com** перед другими схожими является возможность организации совместной работы над одной лентой времени. Представление материалов в различном виде: лента времени, книгапрезентация, список событий, карта с метками мест-событий.

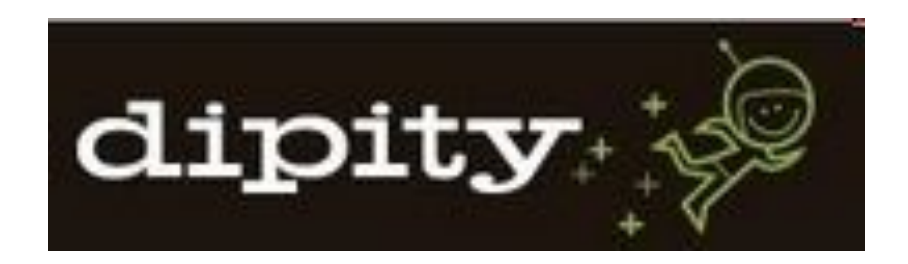

- Сервис <u>TimeRime</u> представляет собой вебприложение, которое позволяет пользователям просматривать, создавать, обмениваться и сравнить интерактивные шкалу времени.
- TimeRime стал популярным сайтом для школ и<br>студентов, проводящих свои собственные студентов, проводящих свои исследования.
- Работу можно организовать индивидуально или в группах.
- При платном использовании сервиса предоставляется ряд дополнительных функций: печать в формате PDF, настройка заголовков сайта и другие.

Пример организации взаимодействия

#### Что можно использовать

- Moodle
- Google groups
- Создать группу в сообществе на iso.khspu.ru

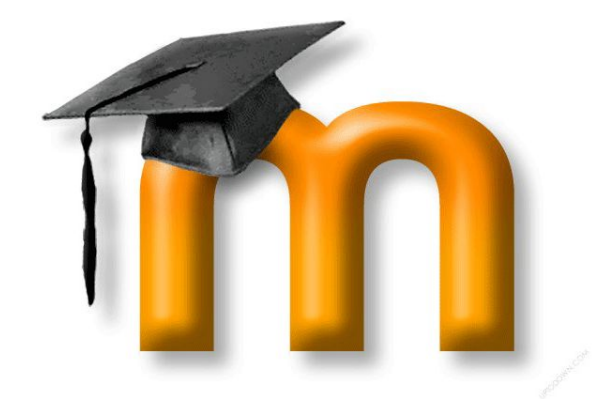

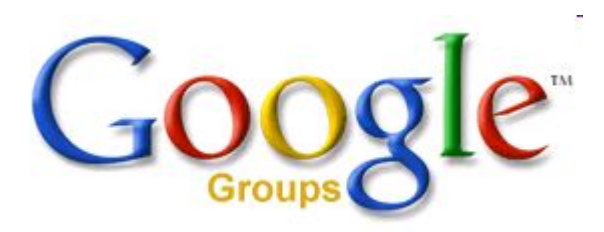

# Пример организации совместной работы

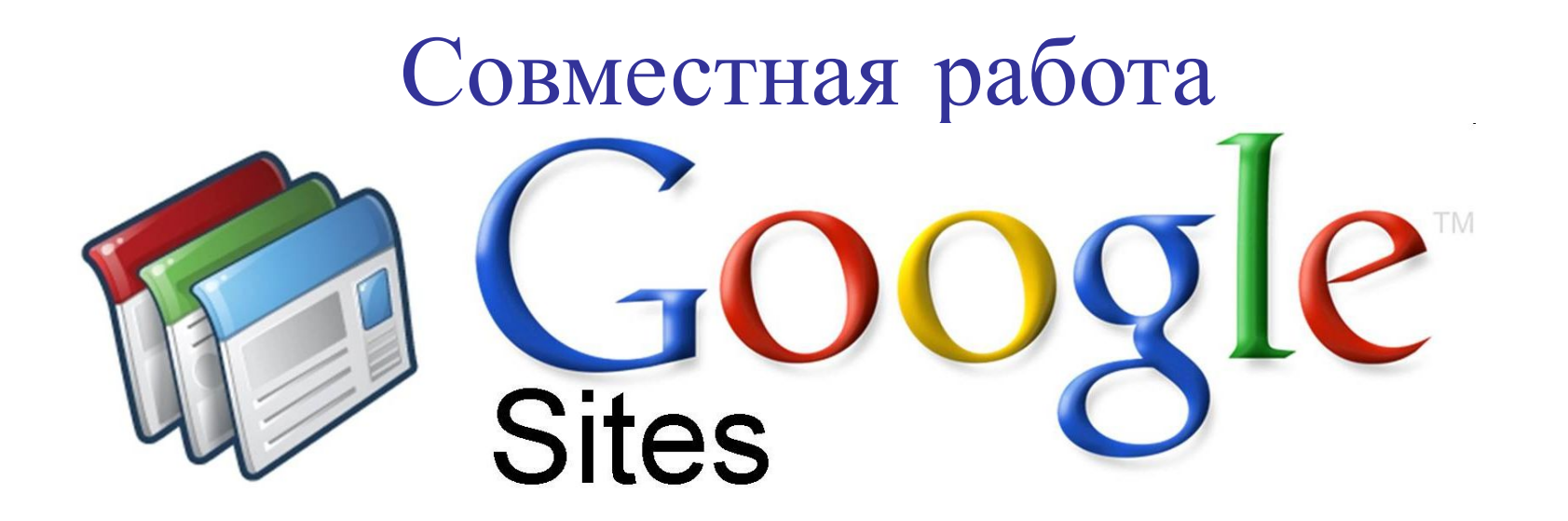

- Для создания сайта необходим аккаунт в google
- Сайт может быть создан преподавателем для размещения учебного материала и предоставлен студентам для просмотра по ссылке
- К работе с сайтом могут быть подключены другие пользователи

**• Интеллект-карты — это инструмент, позволяющий:** 

 эффективно структурировать и обрабатывать информацию;

 мыслить, используя весь свой творческий и интеллектуальный потенциал.

**• Интеллект-карты** – очень красивый инструмент для решения таких задач, как проведение презентаций, принятие решений, планирование своего времени, запоминание больших объемов информации, проведение мозговых штурмов, самоанализ, разработка сложных проектов, собственное обучение, развитие, и многих других.

- В контексте обучения, интеллект-карты можно использовать для следующих задач:
- Конспектирование
	- Учебников, книг, статей
	- Лекций на слух
- Написание статей/рефератов/курсовых
- Анализ/понимание
- Запоминание
- Проведение совместных обсуждений и мозговых штурмов

- **• SpiderScribe.net**
- бесплатный сервис (Adobe Flash). В узлах карты могут содержаться: простой текст, картинка (jpg, png), дата (календарь), карта (GoogleMap), или прикреплён файл. Экспорт в jpg и png.
- Поддерживается совместная работа над картой. Интерфейс английский, с поддержкой кириллицы проблем нет.
- Требуется регистрация
- Доступен по ссылке: http://www.spiderscribe.net/

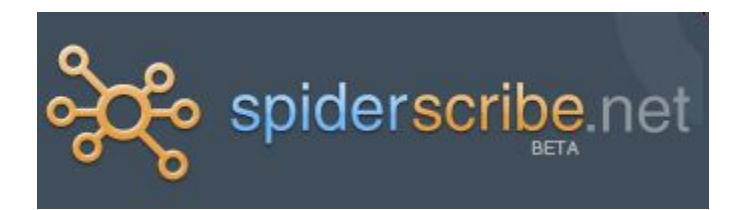

- **• Bubbl.us**
- интернет-сервис совместного создания диаграмм связей. Бесплатно можно создать до 3-х диаграмм, и это единственное ограничение.
- Требуется регистрация
- Доступен по ссылке: https://bubbl.us/

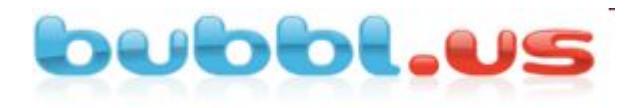

#### **• MindMeister**

- Веб 2.0 приложение для построения диаграмм связей, поддерживает экспорт в pdf, FreeMind (.mm), MindManager 6 (.mmap), а также в документ .rtf или в виде изображения (.jpg, .gif, .png). До 3-х карт в бесплатном режиме.
- Требует регистрации. Можно использовать аккаунт facebook
- Доступен по ссылке: http://www.mindmeister.com/ru

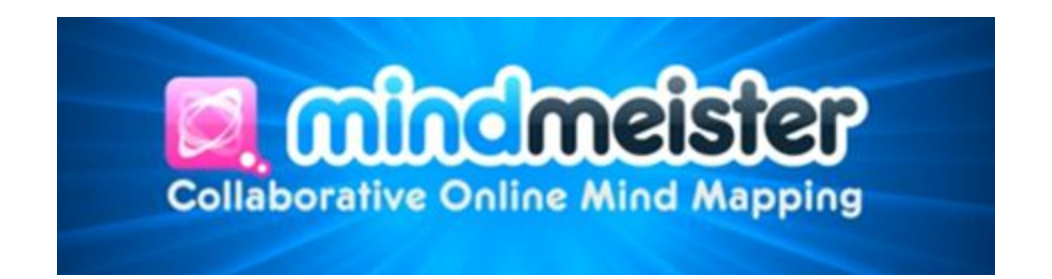

- **• Mindomo**
- программное обеспечение создания диаграмм связей с помощью Интернета. До 3-х карт в бесплатном режиме.
- Требует регистрации
- Доступен по ссылке: http://www.mindomo.com/

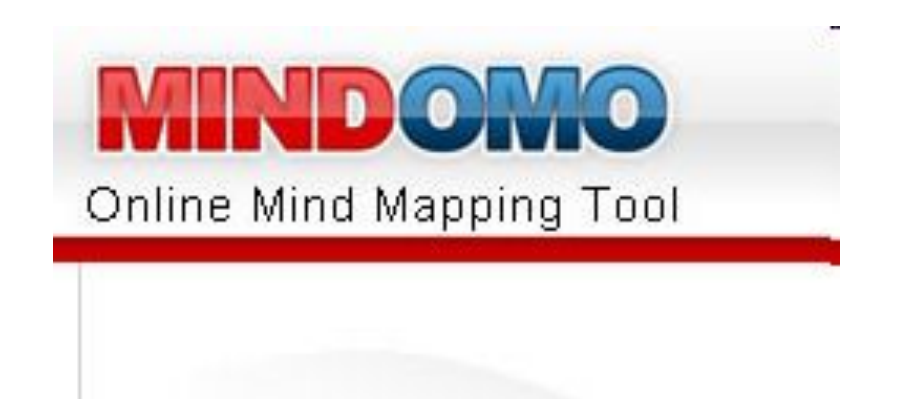

- **• Mind42**
- простой бесплатный, без особых излишеств, но очень аккуратно сделанный сервис, при помощи которого пользователь может создавать диаграммы связей.
- Работа может осуществляться в индивидуальном и групповом режиме
- Требуется регистрация
- Доступен по ссылке: http://mind42.com/

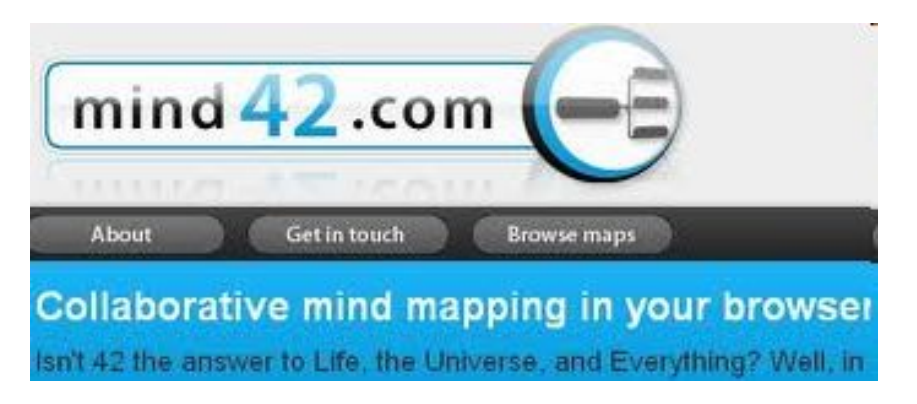

Добавьте в свою работу и в учебу студентов разнообразия